# **Fruit KingTM Cash Respin**

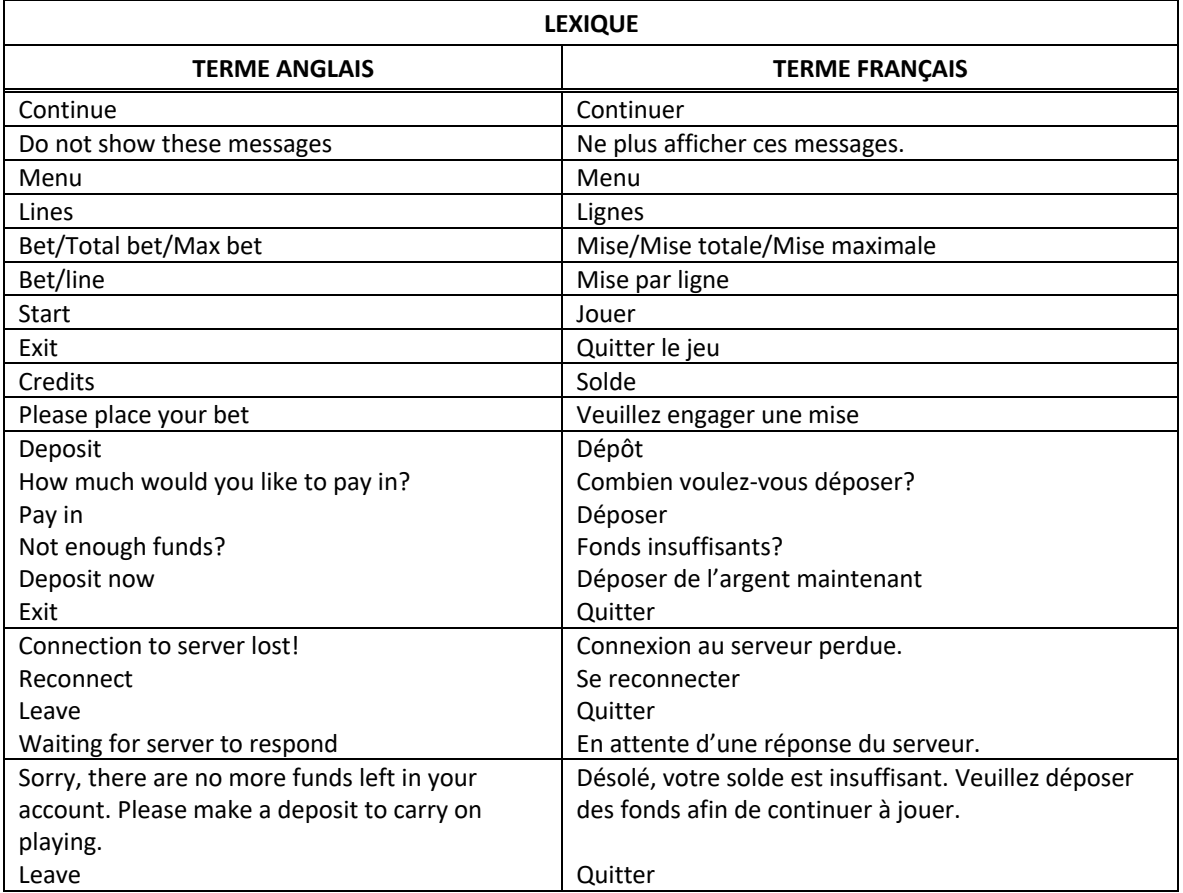

\* Certains boutons, afficheurs ou fonctionnalités pourraient ne pas apparaître.

### **Pour commencer**

- Entrez dans le lobby et choisissez un appareil pour jouer.
- Cliquez sur Play Now ou sur un appareil libre pour commencer à jouer.
- Ce jeu est un jeu de casino à un joueur. Les résultats des autres joueurs n'ont aucune incidence sur les vôtres.
- Les parties commencent lorsque vous engagez une mise et prennent fin lorsque vous quittez l'application.
- Dans le lobby, vous pouvez voir d'autres joueurs assis à un appareil. En cliquant sur l'un de ces appareils, vous verrez le jeu en tant que spectateur pour voir les autres joueurs jouer.
- Vous ne pouvez pas influencer une partie lorsque vous êtes un spectateur.

### **Pour jouer**

- Appuyez sur Total Bet pour choisir votre mise par partie.
- La mise minimale est de  $[x]$  \$ par partie.
- La mise maximale est de [y] \$ par partie.
- Appuyez sur Start pour commencer une partie.
- Chaque partie est indépendante des autres.
- Tous les résultats sont indépendants et déterminés à l'avance.
- Lorsque vous commencez une partie, le montant de la mise est déduit de votre solde.
- À la fin d'une partie, votre gain est affiché, le cas échéant.

#### **Lignes de paiement**

- Ce jeu comporte 5 cylindres et 10 lignes de paiement.
- Consultez l'onglet Paytable & Info pour voir une représentation graphique des lignes de paiement.

### **Jeu automatique**

- Appuyez sur Auto pour commencer les parties automatiques.
- Si le jeu automatique est activé, le bouton devient vert. Appuyez de nouveau sur ce bouton pour arrêter les parties automatiques.
- Le jeu automatique prend fin automatiquement lorsque votre mise totale est plus élevée que votre solde.
- Le jeu automatique prend fin automatiquement lorsqu'un jeu boni est déclenché.

#### **Gains**

- Les combinaisons gagnantes et les lots sont affichés dans la table de paiement.
- La valeur des symboles affichés dans la table de paiement est dynamique et varie en fonction de la mise sélectionnée.
- Les symboles identiques des combinaisons gagnantes doivent s'aligner de gauche à droite, sur des cylindres adjacents, à partir du cylindre à l'extrême gauche, à l'exception des symboles dispersés.
- Les gains obtenus pour des combinaisons de symboles dispersés sont ajoutés aux gains sur ligne.
- Les symboles dispersés peuvent apparaître à n'importe quelles positions pour faire partie de combinaisons gagnantes.

## **Symbole boni**

- Le symbole Joker peut remplacer tous les symboles à l'exception du symbole Pièce pour créer des combinaisons gagnantes.
- Le symbole Joker peut apparaître uniquement sur les cylindres 2, 3, 4 et 5 (le 1 étant le cylindre à l'extrême gauche, le 5 étant à l'extrême droite).
- Obtenir six symboles Pièce ou plus déchenche le jeu boni Cash Spins.

### **Taux de retour théorique**

- Le taux de retour théorique de ce jeu est de 95,00 %.
- Le taux de retour au joueur réel correspond au gain total divisé par la mise totale, sur un grand nombre de parties jouées et correspond au ratio des gains accordés sur les montants misés, exprimé sous forme de pourcentage.
- Le taux de retour au joueur peut varier grandement à la hausse ou à la baisse lorsque peu de parties sont jouées, dû à la variance statistique.

### **Interruption de connexion**

- Dans le cas d'une interruption de connexion au réseau, le jeu en cours sera complété automatiquement après un délai de deux heures d'inactivité.
- Si vous vous reconnectez au jeu avant la fin de ce délai, vous pourrez poursuivre le jeu en cours.
- Cela comprend tous les réglages, comme le nombre de lignes et la mise.
- Si cette partie comporte plusieurs lancers des cylindres (par exemple, des parties gratuites), le jeu déterminera vos gains en fonction des gains attendus.
- Toute défectuosité annule jeux et paiements.
- Les gains sont payés conformément à la table de paiement, disponible dans les écrans d'aide du jeu.
- Toute partie en cours depuis plus de 2 heures sera complétée et le lot correspondant, s'il y a lieu, sera déposé dans le compte.

### **Fruit King**

- Les symboles des combinaisons gagnantes doivent s'aligner de gauche à droite sur des cylindres adjacents à l'exception des symboles Pièce.
- Les lots sont accordés pour des combinaisons de symboles identiques.
- Seul le lot le plus élevé de chaque gain sur ligne et de chaque combinaison gagnante de symboles dispersés est accordé.

### **Jeu boni Cash Spins**

- Obtenir six symboles Pièce ou plus déchenche le jeu boni Cash Spins.
- Les symboles Pièce présents sur les cylindres sont maintenus en place et trois parties Cash Spins sont accordées.
- Tout symbole Pièce apparaissant sur les cylindres est aussi maintenu en place et rétablit le compteur de parties Cash Spins à trois.
- Le jeu boni Cash Spins prend fin lorsqu'il ne reste aucune partie Cash Spins à jouer ou lorsque quinze symboles Pièce ont été accumulés.
- À la fin du jeu boni, tous les lots et bonis affichés sur les symboles Pièce sont accordés.
- Si quinze symboles Pièce ont été accumulés, le gros lot Grand Bonus est accordé et ajouté au gain total.
- Les valeurs qui peuvent apparaître sur les symboles Pièce correspondent à 1, 2, 3, 4, 5, 10, 15, 20 et 25 fois la mise.
- Les mots Mini, Minor ou Major apparaissant sur un symbole Pièce représentent les lots bonis affichés dans les fenêtres correspondantes.

## **Symboles**

• Les symboles gagnants de ce jeu sont affichés dans le tableau ci-dessous.

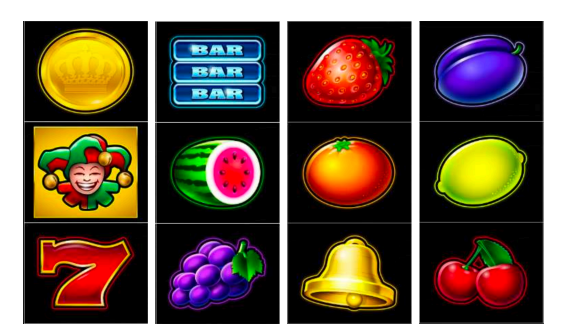

Dans le tableau ci-contre : COIN (SCATTER) = PIÈCE (DISPERSÉ) TRIPLE BAR = TROIS BAR STRAWBERRY = FRAISE JOKER = JOKER MELON = MELON ORANGE = ORANGE LEMON = CITRON SEVEN = SEPT GRAPE = RAISIN BELL = CLOCHE CHERRY = CERISE

#### **Boutons du jeu**

• Le tableau ci-dessous liste les boutons du jeu et décrit leurs fonctions.

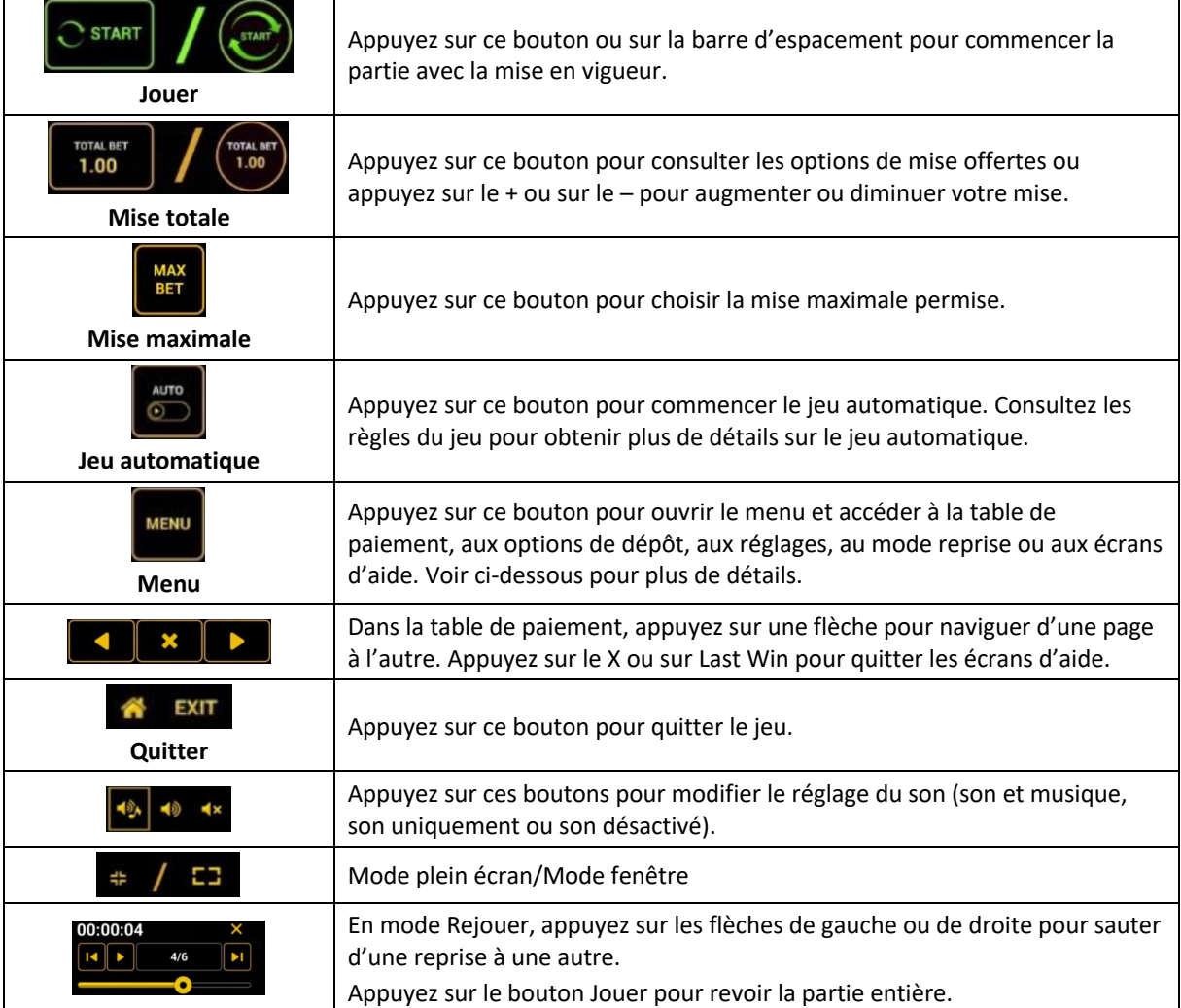

Lorsque vous jouez sur un appareil mobile ou sur une tablette, vous pouvez changer la position des boutons en effectuant un glisser-déposer à l'endroit où vous le souhaitez.

### **Boutons du clavier**

• Le tableau ci-dessous liste les raccourcis-clavier supportés par le jeu et décrit leurs fonctions.

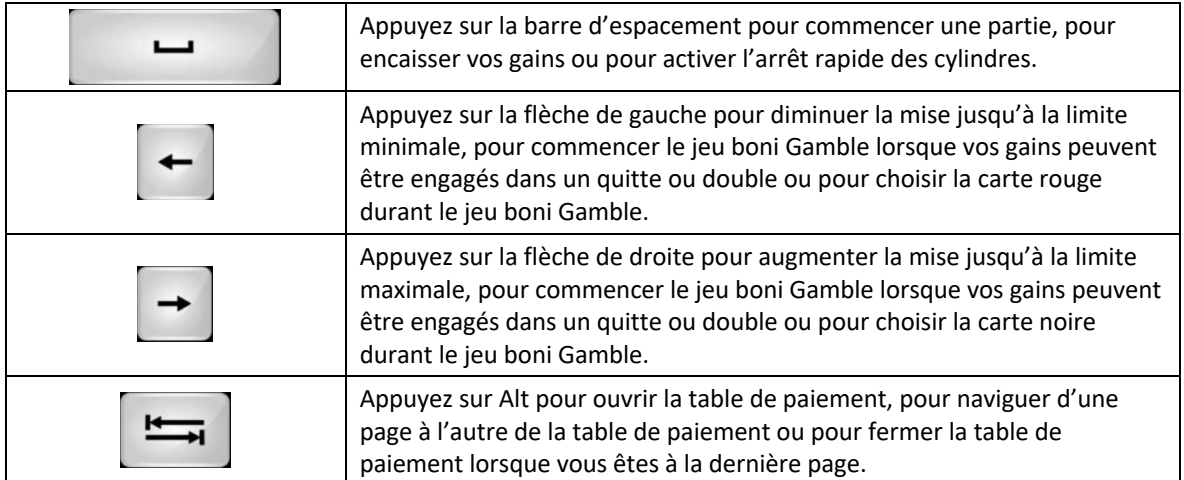

## **Table de paiement et renseignements**

- La table de paiement affiche la liste des symboles, des combinaisons gagnantes et des lots du jeu.
- La table de paiement est affichée sur plusieurs pages auxquelles vous pouvez accéder en utilisant les boutons Flèches.

## **Mode Rejouer**

- Le mode Rejouer vous permet de revoir vos parties précédentes.
- Pour obtenir une vue d'ensemble du panneau de boutons du mode Rejouer, consultez le tableau cidessus.

### **Aide**

• Appuyez sur le bouton Help pour consulter les écrans d'aide.

## **Quitter le jeu**

• Vous pouvez quitter le jeu à la fin de chaque partie.